## foobar2000 のインストール方法

Ver.1.00

KS-1HQM 設定マニュアル②

本設定マニュアルでは HQM コンテンツの FLAC 形式の音楽ファイルに対応し、HQM コンテンツの 24bit /96kHz のスペックで再生できる多機能 PC 用オーディオプレイヤとして foobar2000(フリーソフト)のイ ンストール方法について説明します。

[お願い]

foobar2000 は弊社の製品ではございません。HQM コンテンツを再生するための、数種類以上ある PC 用音 楽再生プレイヤの選択肢の一つとして紹介しています。

大変お手数ですが、foobar2000 についての詳細をお知りになりたい場合は、

foobar2000: Support and community (http://www.foobar2000.org/support)

等を参照し、お客様ご自身でお調べいただきますようお願いします。

海外製の foobar2000 の他にも、FLAC 形式の音楽ファイルに対応している音楽再生プレイヤとして、国産 の Lilith(http://www.project9k.jp/)等があります。

1. 下記のWEBサイトから foobar2000 のプログラムファイルをダウンロードします。

[タイトル]Download foobar2000 and optional Components

[URL]http://www.foobar2000.org/download

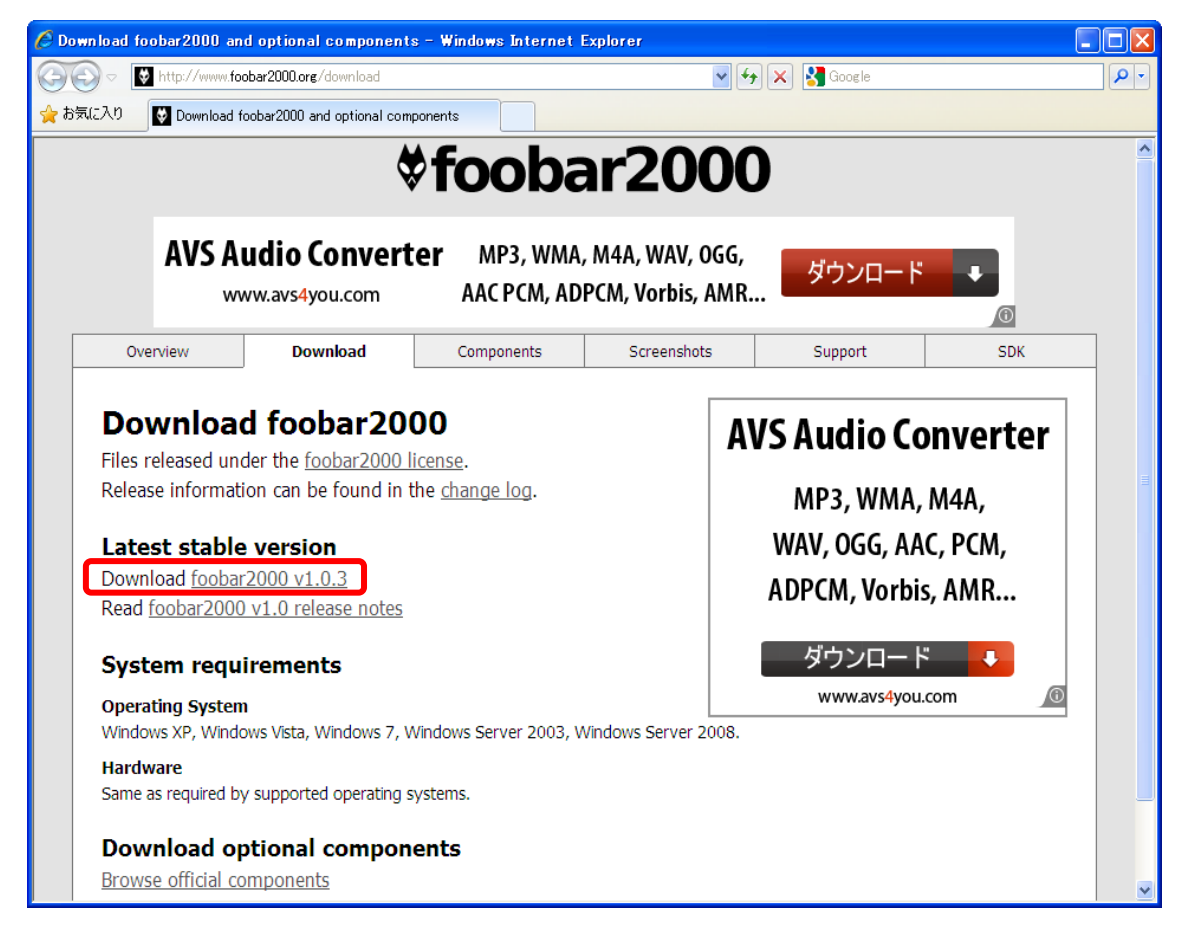

2. 保存したプログラムファイルをダブルクリックし、インストーラー(ダウンロードしたファイル)を起動 します。下記の画面で[Next]を選択します。

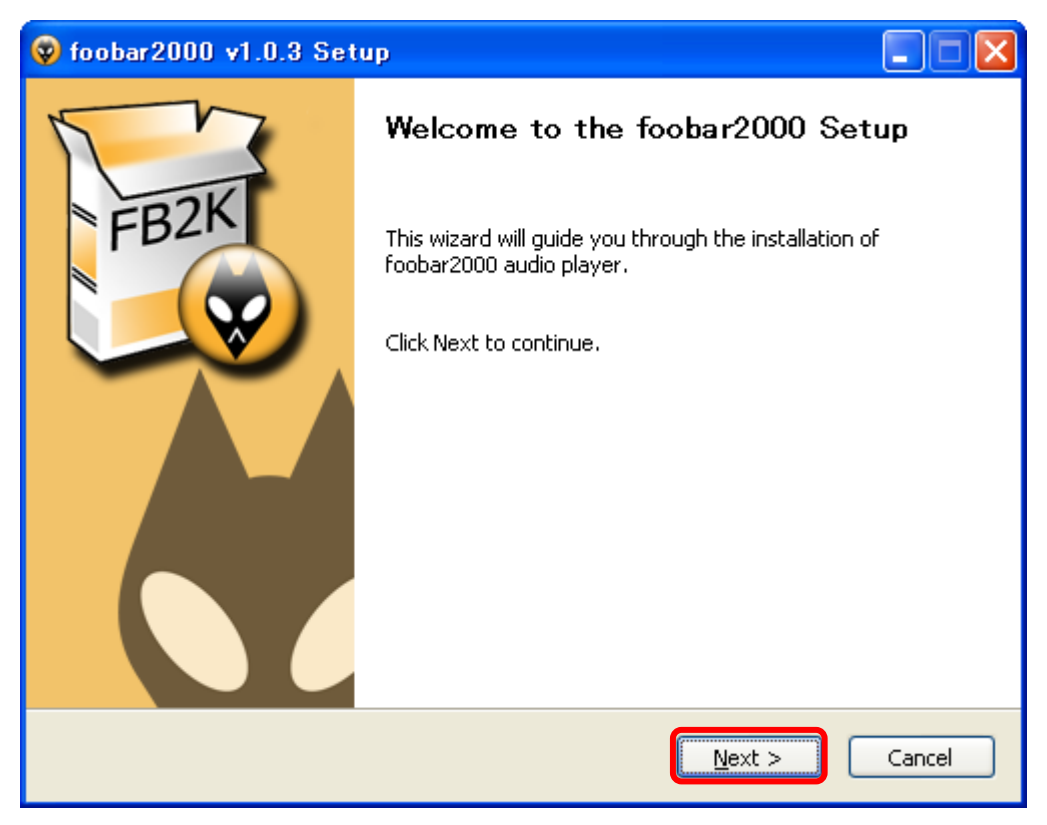

3. ライセンス契約内容を確認して、同意可能であれば [I Agree] を選択します。

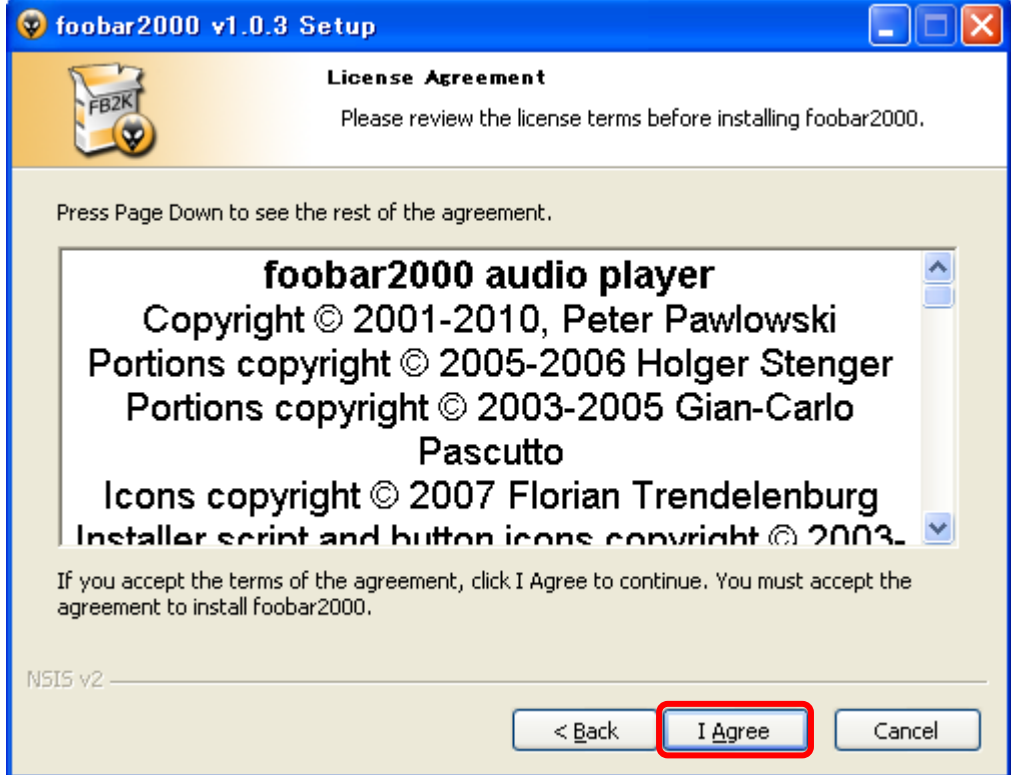

4. "standard installation"を選択したまま、[Next]を選択します。

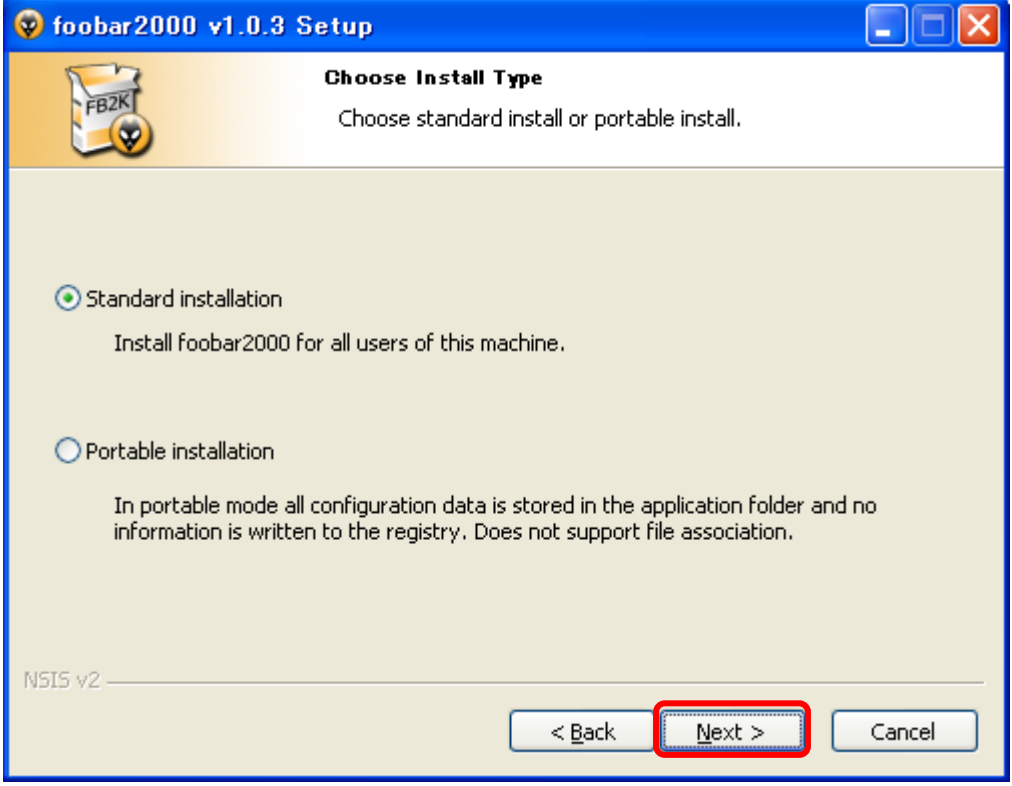

5. "C:¥Program Files¥foobar2000"のまま、[Next]を選択します。

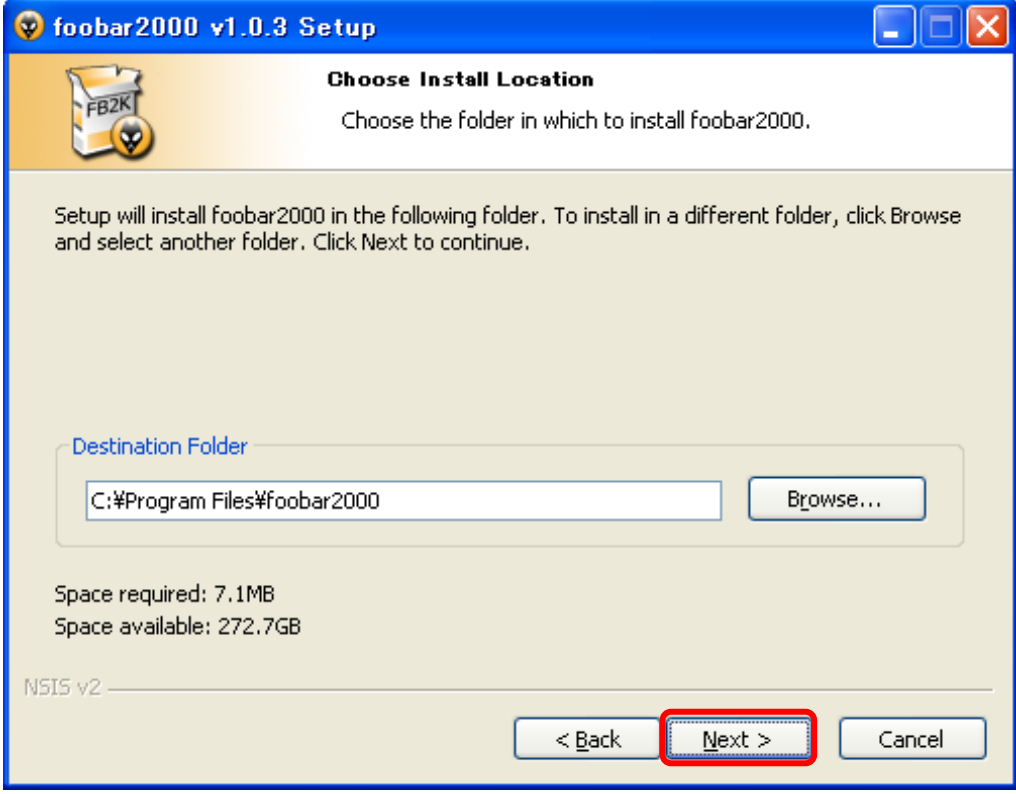

6. "Normal"のまま、[Next]を選択します。

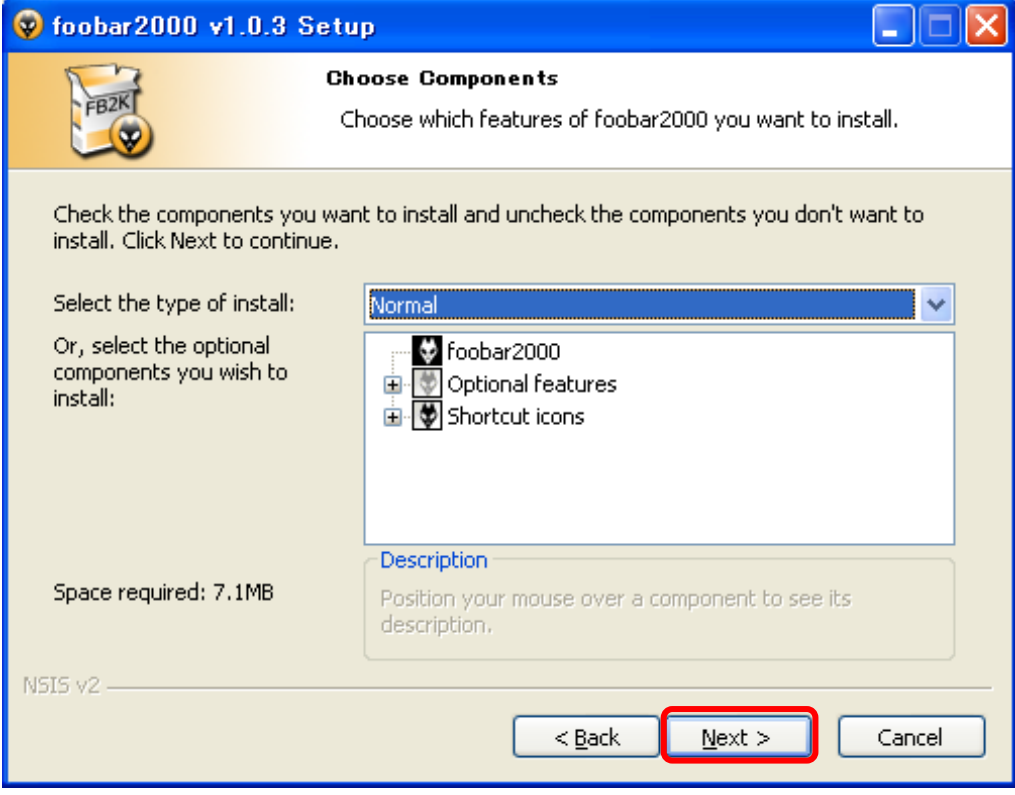

7. foobar2000"のまま、[Install]を選択します。

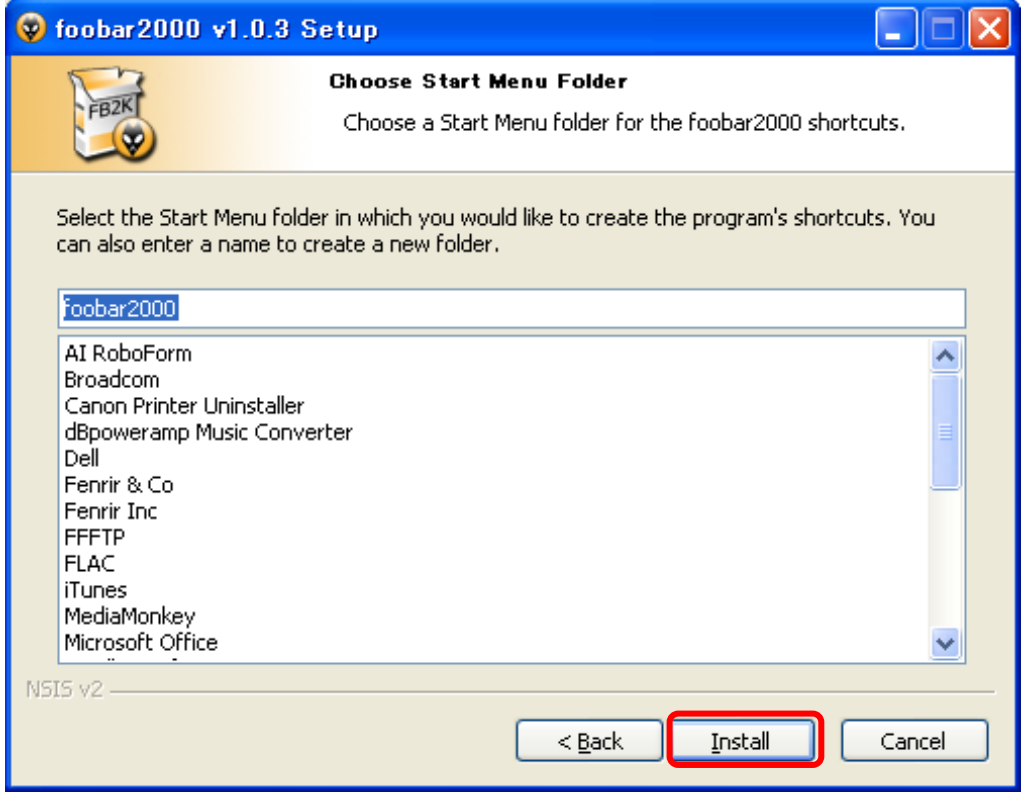

8. インストールが完了したら、[Finish]を選択します。

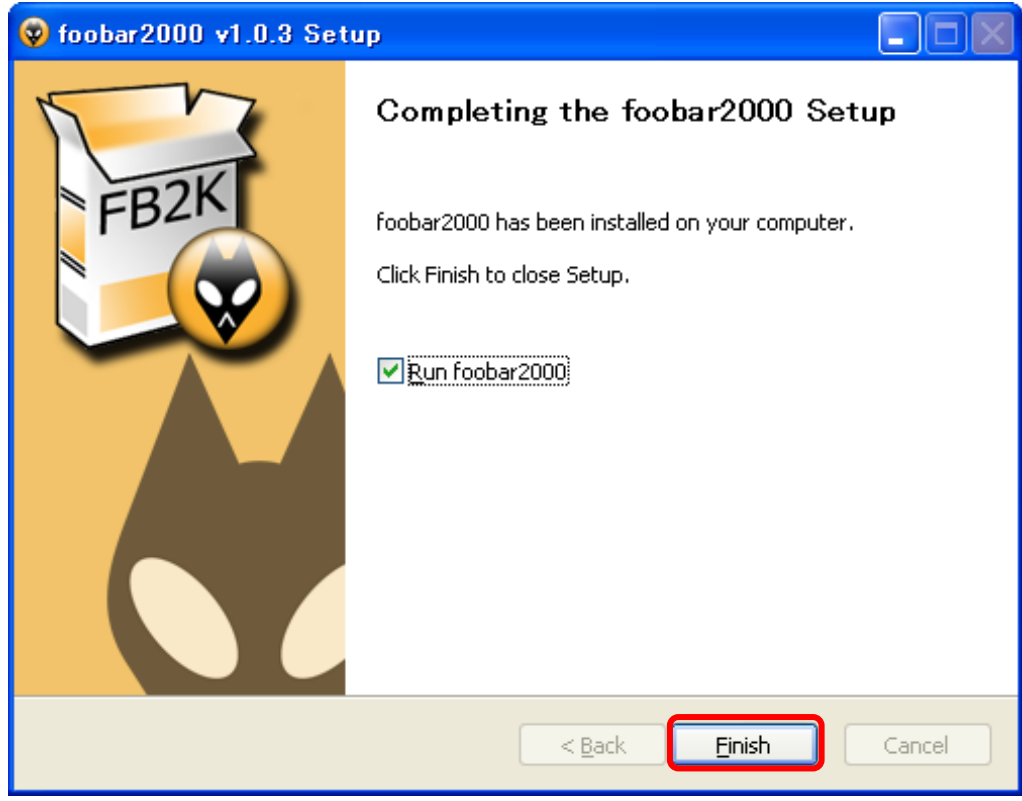